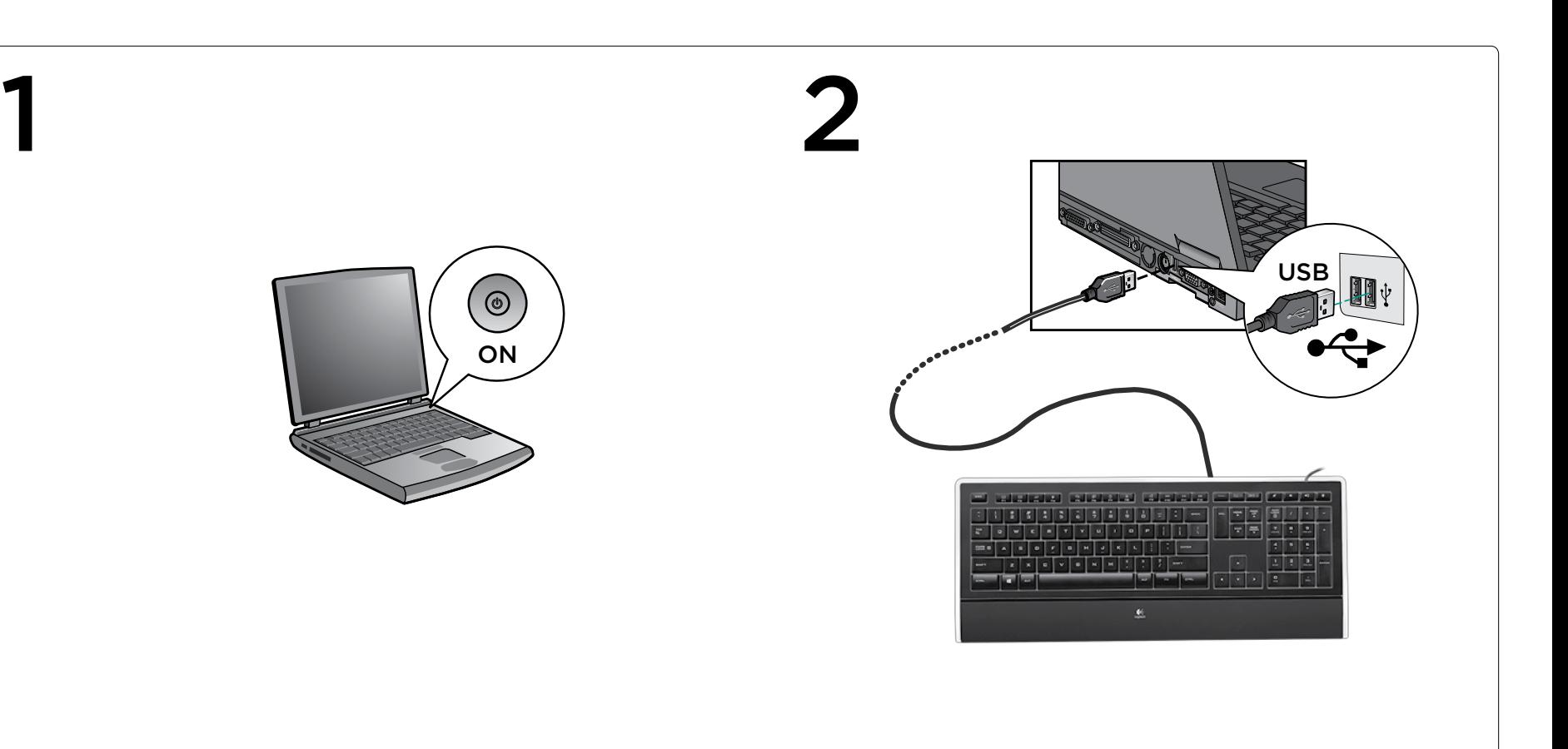

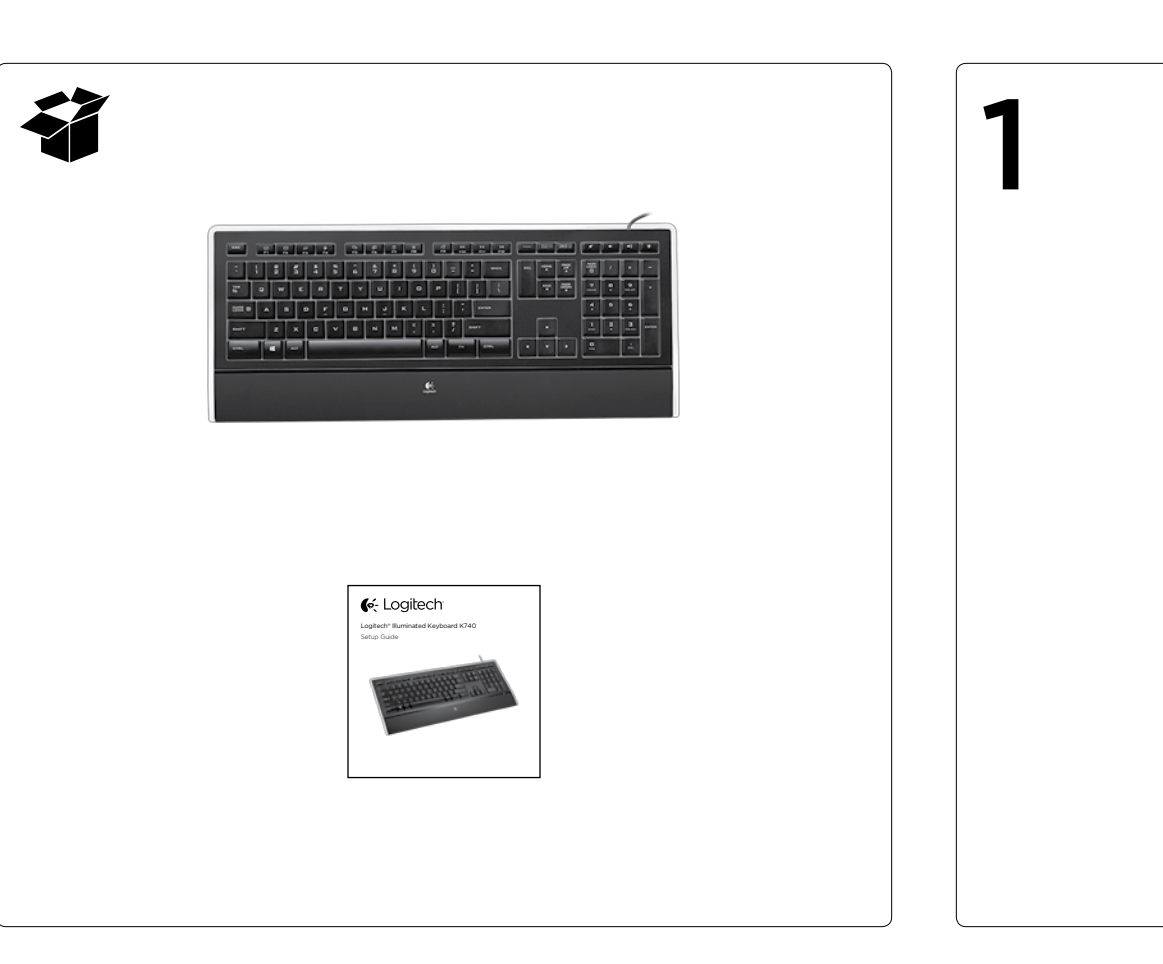

Logitech® Illuminated Keyboard K740 Setup Guide

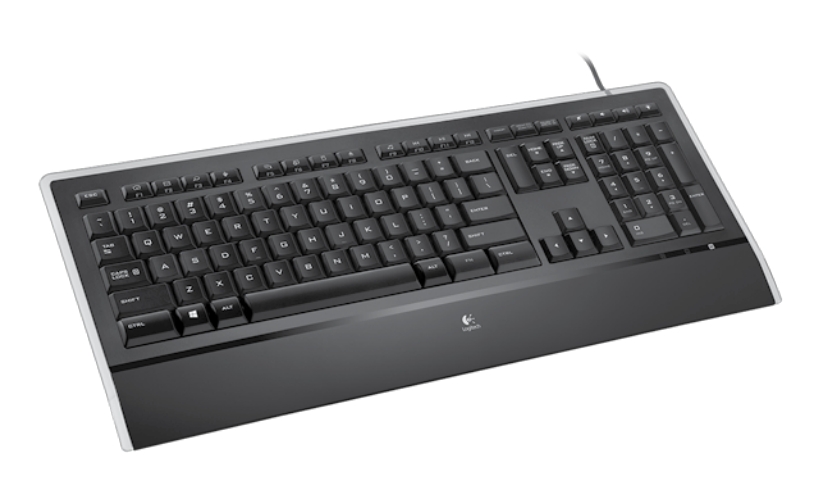

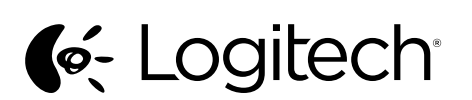

Deutsch

Français

Félicitations! Vous pouvez à présent utiliser le clavier.

Italiano

Congratulazioni. È ora possibile utilizzare la tastiera.

Nederlands

Gefeliciteerd! Uw toetsenbord is nu gebruiksklaar.

- Fehlerbehebung 1. Schließen Sie das USB-Kabel an einer anderen USB-Schnittstelle an.
- 2. Aufgrund der höheren Leistungsaufnahme der Beleuchtung funktioniert diese Tastatur nur, wenn sie direkt an einer USB-Schnittstelle des Computers oder einer mit eigener Stromversorgung angeschlossen ist.
- 3. Installieren Sie die Logitech Software, um erweiterte Funktionen zu aktivieren. Die neueste Software finden Sie unter www.logitech.com/support/k740.

## Français

- Dépannage 1. Branchez le câble USB sur le port USB de l'ordinateur.
- 2. En raison du rétroéclairage, ce clavier USB consomme beaucoup d'énergie. Pour fonctionner correctement, il doit être branché directement à l'ordinateur ou sur un hub USB alimenté.
- 3. Pour activer les fonctions améliorées, installez le logiciel Logitech. Pour obtenir la version la plus récente du logiciel, rendez-vous sur www.logitech.com/ support/k740.

## Italiano

- Risoluzione dei problemi 1. Collegare il cavo USB a una porta USB diversa del computer.
- 2. In seguito alla funzione di retroilluminazione, la tastiera è un dispositivo USB ad alta potenza in grado di funzionare solo se collegato direttamente al computer o a un hub USB.
- 3. Per attivare le funzionalità avanzate, installare il software Logitech. Per scaricare la versione più aggiornata del software, visitare il sito Web www.logitech.com/support/k740.

© 2013 Logitech. All rights reserved. Logitech, the Logitech logo, and other Logitech marks are owned by Logitech and may be registered. All other trademarks are the property of their respective owners. Logitech assumes no responsibility for any<br>errors that may appear in this manual. Information contained herein is subject to change without n

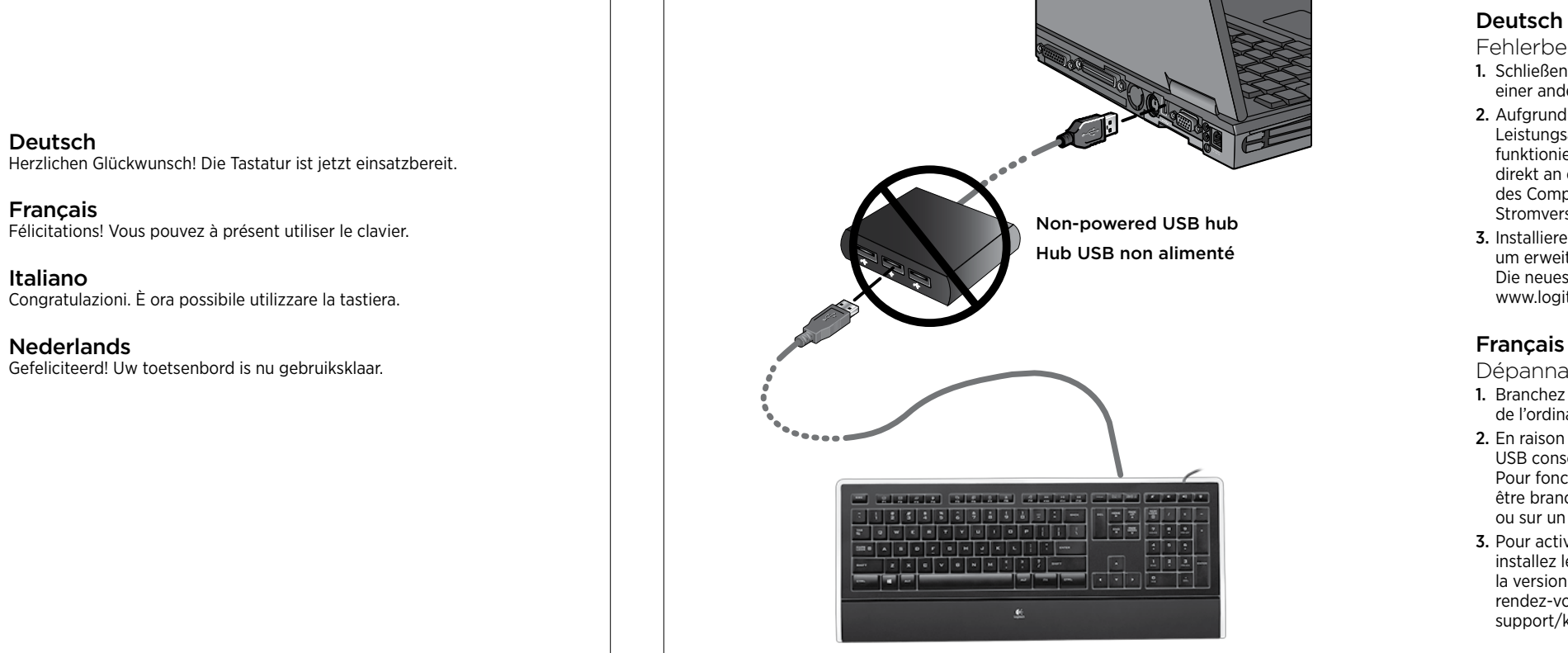

## Nederlands

- Problemen oplossen
- 1. Sluit de USB-kabel op een andere USB-poort van de computer aan.
- 2. Vanwege de verlichtingsfunctie is dit toetsenbord een krachtig USB-apparaat dat alleen werkt als u het rechtstreeks op de computer of een aangedreven USB-hub aansluit.
- 3. Installeer de Logitech-software om geavanceerde functies in te schakelen. Ga naar www.logitech.com/support/k740 voor de nieuwste software.

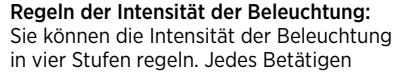

Français

Commande de rétroéclairage. Vous disposez de quatre niveaux d'intensité pour le rétroéclairage. L'intensité augmente d'un niveau chaque fois que vous appuyez sur la commande de rétroéclairage.

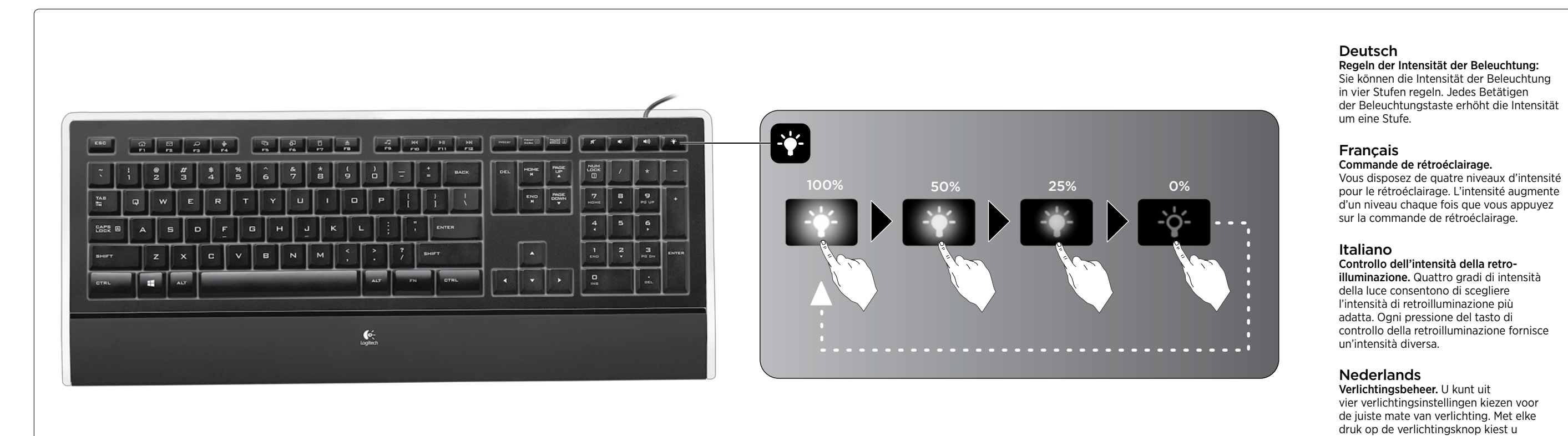

## Italiano

Controllo dell'intensità della retroilluminazione. Quattro gradi di intensità della luce consentono di scegliere l'intensità di retroilluminazione più adatta. Ogni pressione del tasto di controllo della retroilluminazione fornisce

## Nederlands

Verlichtingsbeheer. U kunt uit vier verlichtingsinstellingen kiezen voor de juiste mate van verlichting. Met elke druk op de verlichtingsknop kiest u een andere instelling.

www.logitech.com

## www.logitech.com/support/k740

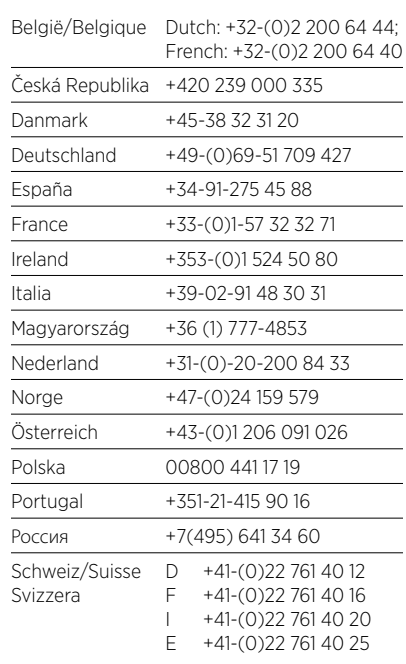

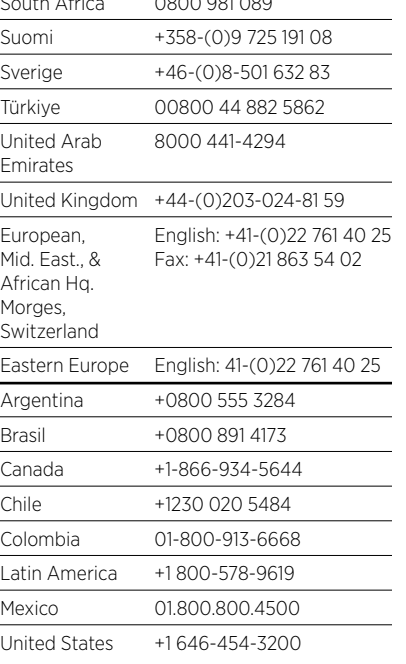

 $8000000000000$ 

# G- Logitech®

#### Deutsch 1. F-Tasten

- Über die erweiterten F-Tasten können Sie Anwendungen starten oder die Musikwiedergabe steuern.
- Drücken Sie zum Aktivieren der erweiterten Funktion einer F-Taste
- (orangefarbene Symbole) gleichzeitig die FN- und die entsprechende F-Taste. Tipp Sie können den FN-Modus in der Software umkehren, wenn Sie direkt auf
- die erweiterten Funktionen zugreifen möchten, ohne die FN-Taste drücken zu müssen. 2. Internet

- Starten von Web-Anwendungen: FN+F1 Startet den Standard-Web-Browser FN+F2 Startet die Standard-E-Mail-Anwendung FN+F3 Startet die Suchmaschine\* FN+F4 Startet Instant Messaging- oder E-Mail-Programm\*
- 3. Praktische Zone Direkter Zugriff auf praktische Funktionen: FN+F5 Wechselt zwischen Anwendungen\* FN+F6 Öffnet Gadgets oder Einstellungen\* FN+F7 Ruft den Rechner auf

## FN+F8 Wirft die CD aus

4. Multimedia-Zone Einfaches Steuern der Wiedergabe von Musik und Video: FN+F9 Startet die Standard-Multimediaanwendung FN+F10 Vorheriger Titel FN+F11 Wiedergabe/Pause

# FN+F12 Nächster Titel

5. Software-Einstellungen In der Software können Sie die Funktionen der erweiterten F-Tasten (F1 bis F8) ändern. Halten Sie die FN- und die gewünschte F-Taste gleichzeitig drei Sekunden lang gedrückt, um die Software-Einstellungen aufzurufen.

#### \* Erfordert Logitech SetPoint™ (als Download erhältlich unter www.logitech.com/support/k740). Funktionen variieren je nach Windows-Betriebssystem.

#### Français

#### 1. Touches de fonction

- Des touches de fonction conviviales vous permettent de lancer des applications et de contrôler facilement la musique que vous écoutez.
- Pour profiter des fonctions avancées (icônes orange), appuyez simultanément sur la touche FN et la touche F de votre choix.
- Conseil Pour accéder aux fonctions avancées sans avoir à appuyer sur la touche FN, vous pouvez inverser le mode FN dans les paramètres du logiciel.

Suggerimento Se si preferisce accedere direttamente alle funzioni avanzate senza premere il tasto FN, è possibile invertire il funzionamento del tasto FN tramite le impostazioni software.

### 2. Zone Internet

- Démarrage instantané de vos applications Web: FN+F1 Lance le navigateur Web par défaut
- FN+F2 Lance l'application de courrier électronique par défaut
- FN+F3 Lance le moteur de recherche\*
- FN+F4 Lance la messagerie instantanée ou électronique\*
- 3. Fonctions pratiques Accédez directement aux fonctions pratiques suivantes: FN+F5 Passe d'une application à l'autre\*
- FN+F6 Gadgets ou paramètres\*
- FN+F7 Affiche la calculatrice à l'écran
- FN+F8 Ejecte le CD
- 4. Zone multimédia
- Contrôlez la lecture audio ou vidéo en toute simplicité: FN+F9 Lance l'application multimédia par défaut FN+F10 Piste précédente
- FN+F11 Lecture / Pause
- FN+F12 Piste suivante
- 5. Paramètres du logiciel

Tip In de software-instellingen kunt u de FN-modus omkeren als u de uitgebreide functies wilt oproepen zonder op de FN-toets te drukken.

Les paramètres du logiciel permettent de réaffecter facilement une touche de fonction (F1 à F8) à une nouvelle fonction. Pour cela, maintenez enfoncées pendant trois secondes la touche FN et la touche de fonction à réaffecter.

\* Requiert le logiciel SetPoint™ (téléchargeable à partir du site www.logitech.com/support/k740). La fonction peut varier en fonction de la version de Windows.

#### Italiano 1. Tasti F

#### I tasti funzione facili da utilizzare consentono di avviare con facilità applicazioni o controllare i brani musicali.

Per utilizzare le funzioni avanzate (icone arancione), premere contemporaneamente il tasto FN e il tasto funzione desiderato.

### 2. Area Internet

Avvio immediato delle applicazioni Web: FN+F1 Avvia il browser Web predefinito FN+F2 Avvia l'applicazione di posta elettronica predefinita FN+F3 Avvia il motore di ricerca\*

FN+F4 Avvia l'applicazione di messaggistica istantanea o di posta elettronica\* 3. Area praticità

## Accesso diretto a funzioni utili quali:

FN+F5 Passa da un'applicazione all'altra\* FN+F6 Gadget o impostazioni\*

FN+F7 Visualizza la calcolatrice sullo schermo FN+F8 Espelle i CD

4. Area multimediale

Facile controllo della riproduzione musicale e multimediale: FN+F9 Avvia l'applicazione multimediale predefinita FN+F10 Brano precedente FN+F11 Riproduci/Pausa

## FN+F12 Brano successivo

5. Impostazioni software Tramite le impostazioni software, è possibile riassegnare con facilità un tasto funzione avanzato (F1 - F8) a un'altra funzionalità. Tenere premuto contemporaneamente per tre secondi il tasto FN e il tasto funzione desiderato da riassegnare per avviare le impostazioni software.

\*Richiede l'installazione del software SetPoint™ (scaricabile all'indirizzo www.logitech.com/support/k740). Le funzionalità possono variare a seconda del sistema operativo Windows.

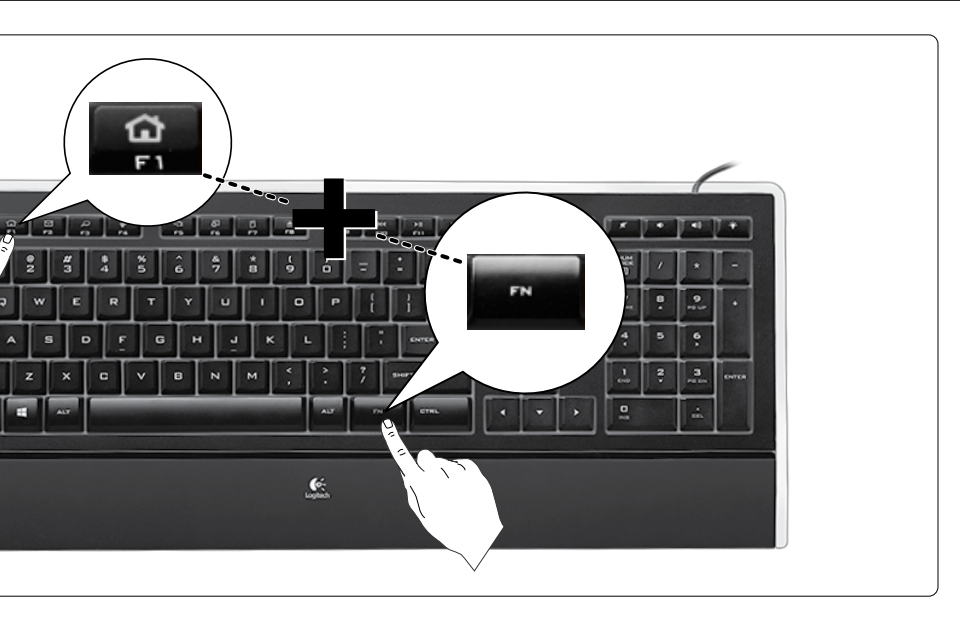

## Nederlands

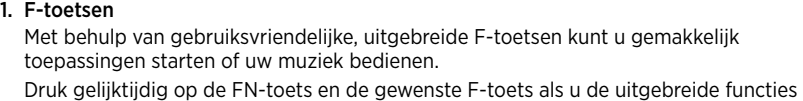

(oranje pictogrammen) wilt gebruiken.

- 2. Internetzone
- Start uw webtoepassingen onmiddellijk:
- FN+F1 opent de standaardwebbrowser
- FN+F2 opent de standaard e-mailtoepassing
- FN+F3 hiermee wordt de zoekmachine gestart\*
- FN+F4 hiermee wordt een IM- of mailtoepassing gestart\*
- 3. Gemakszone
- Directe toegang tot handige functies: FN+F5 hiermee wordt tussen toepassingen geschakeld\*
- FN+F6 gadgets of instellingen\*
- FN+F7 geeft rekenmachine weer op het scherm
- FN+F8 werpt cd uit
- 4. Mediazone
- Speel uw muziek of video moeiteloos af: FN+F9 opent de standaard mediatoepassing
- 
- FN+F10 vorige track
- FN+F11 afspelen/pauzeren
- FN+F12 volgende track 5. Software-instellingen
- Via de software-instellingen kunt u een uitgebreide F-toets (F1 tot en met F8) gemakkelijk aan een andere functie toewijzen. Houd de FN-toets en de gewenste F-toets gelijktijdig drie seconden ingedrukt om de software-instellingen op te roepen. \*Vereist SetPoint™-software (te downloaden via www.logitech.com/support/k740). Functies kunnen variëren afhankelijk van Windows-besturingssysteem.

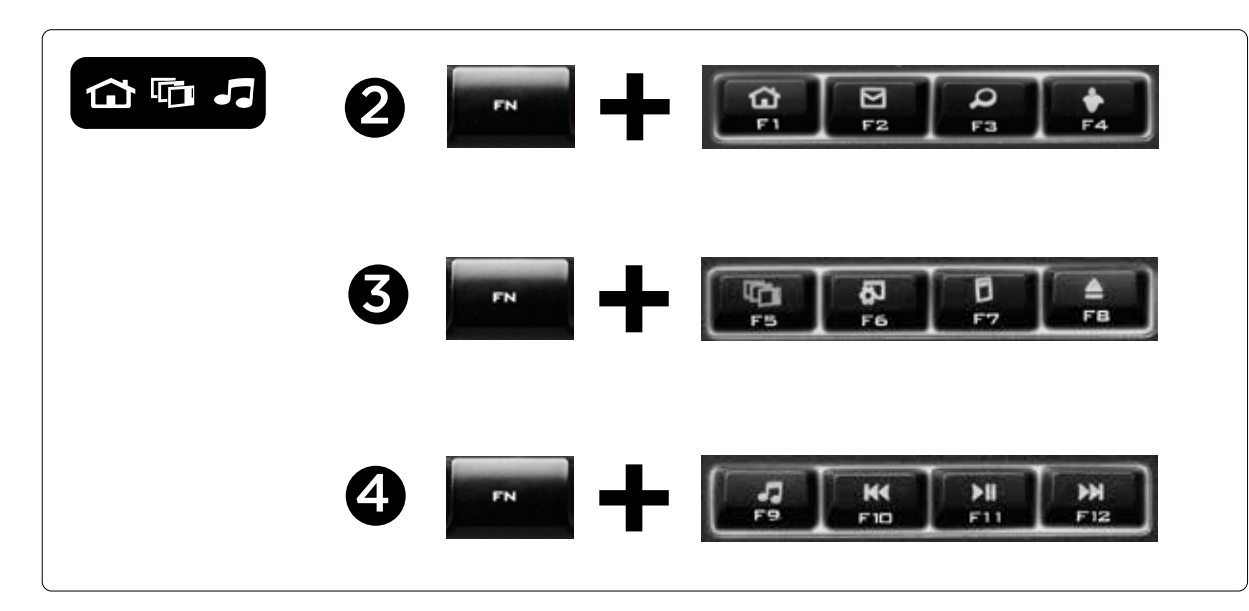

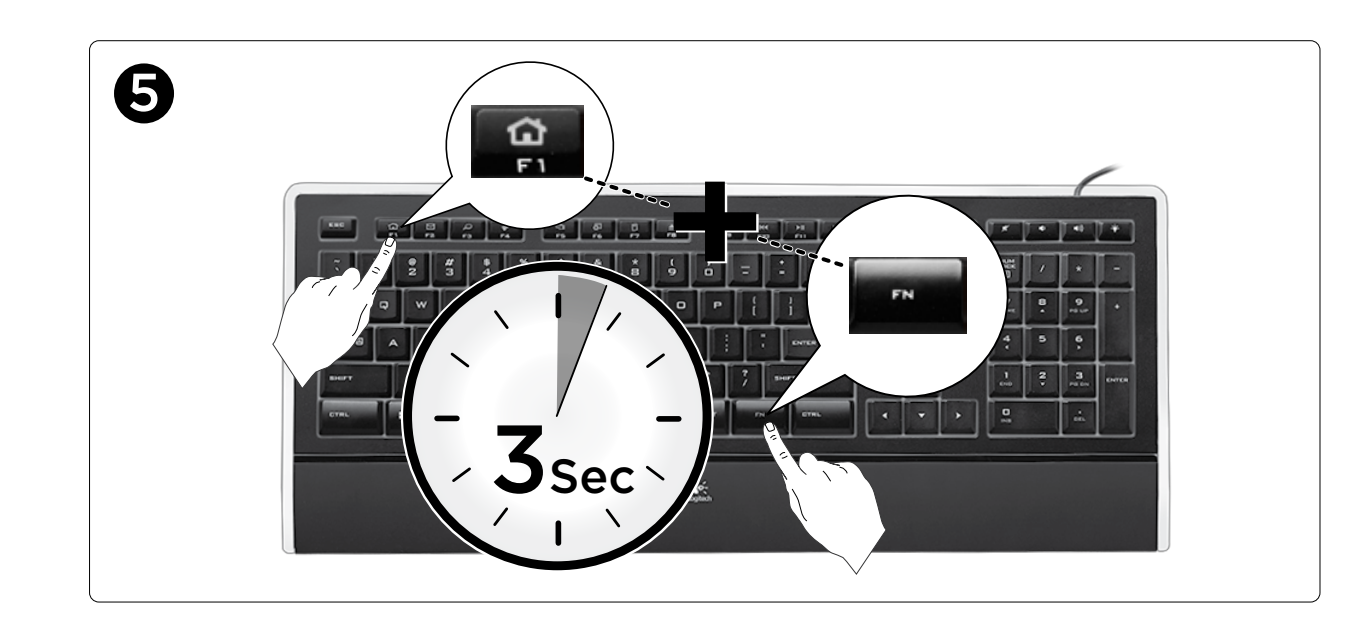

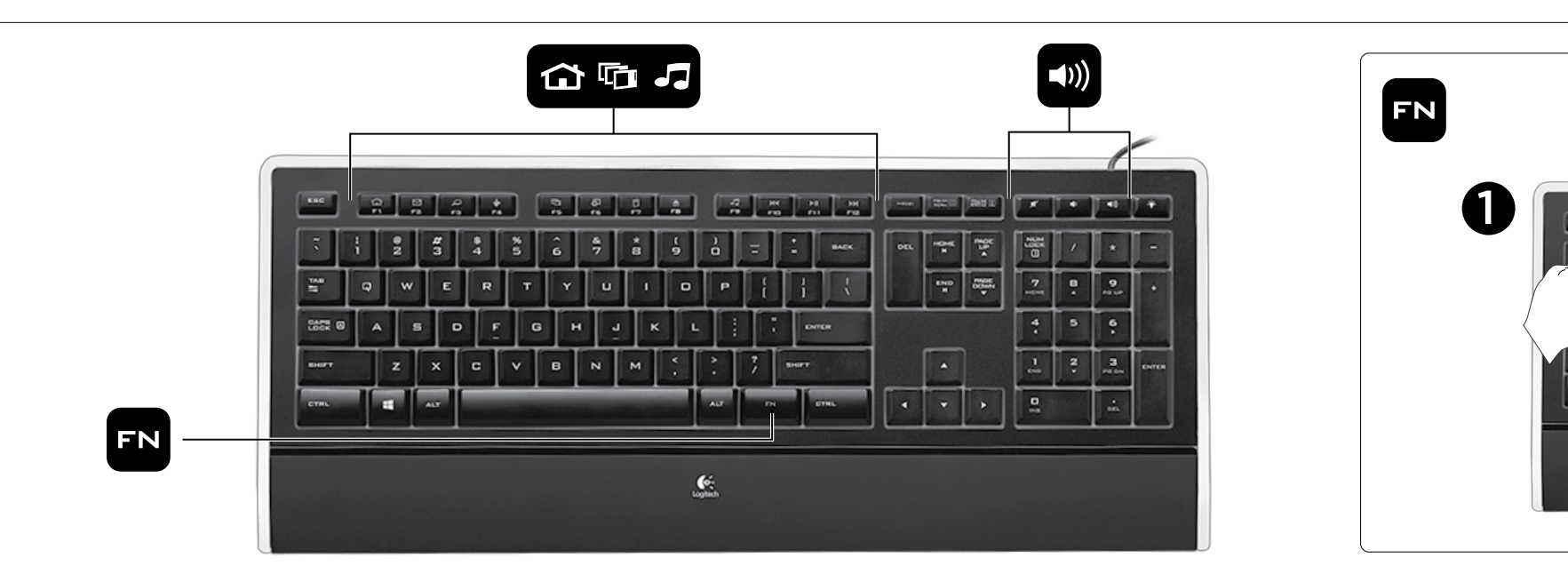